# **COMPORTAL NAVIGATION**

### **There are 3 sections to the Comportal**

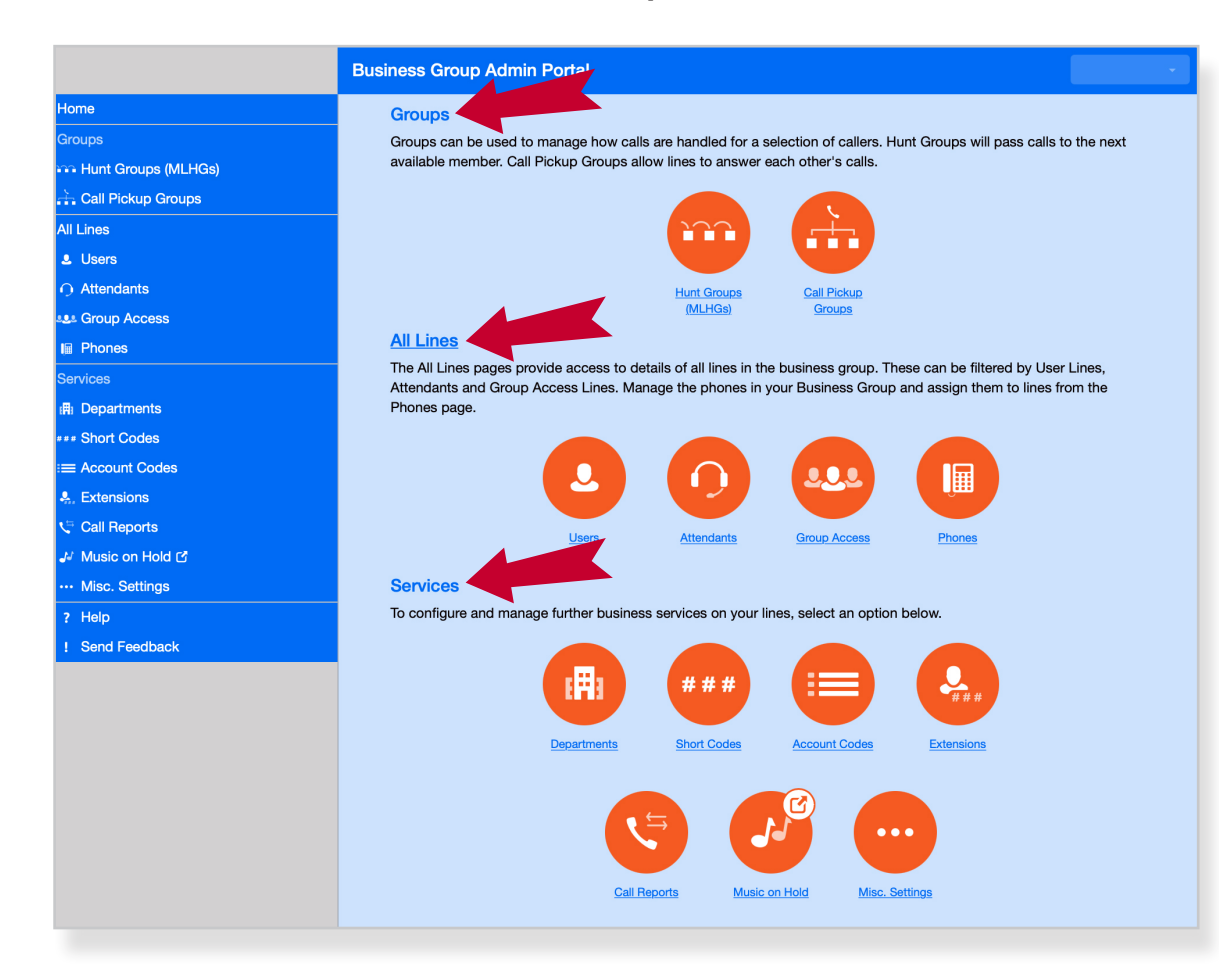

#### **Groups**

• Manages how calls are handled for select callers

#### **All Lines**

• Access and management to all lines within the business group

### **Services**

- Options to make changes to lines on the account
- Move lines within departments, create short codes for transfer, manage extensions, etc.

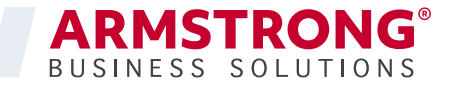

## **COMPORTAL** HUNT GROUP MEMBERS

**Hunt Group Members tab shows the members within the group and allows you to add additional members and place them in the order that you want to prioritize the calls**

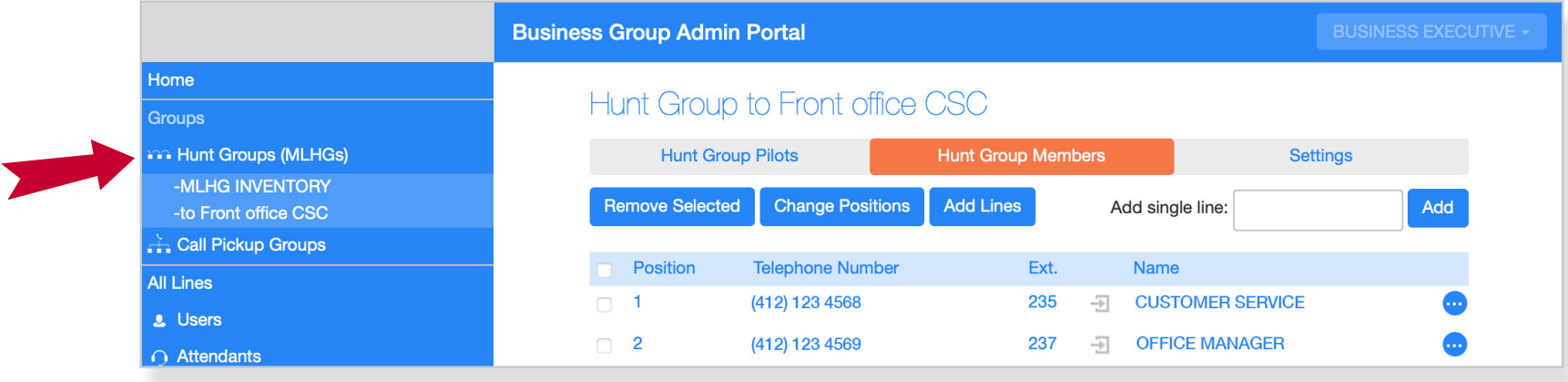

### **More detail of members within Hunt Group**

- Position in group
- Telephone number
- Extension
- Name of phone

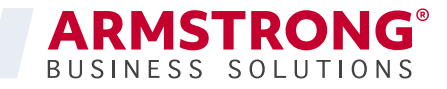

# **ALL LINES** / USERS

### **Users identifies:**

- **Name of the user**
- **Extension**
- **Telephone number**
- **Administrator is also identified with an icon**

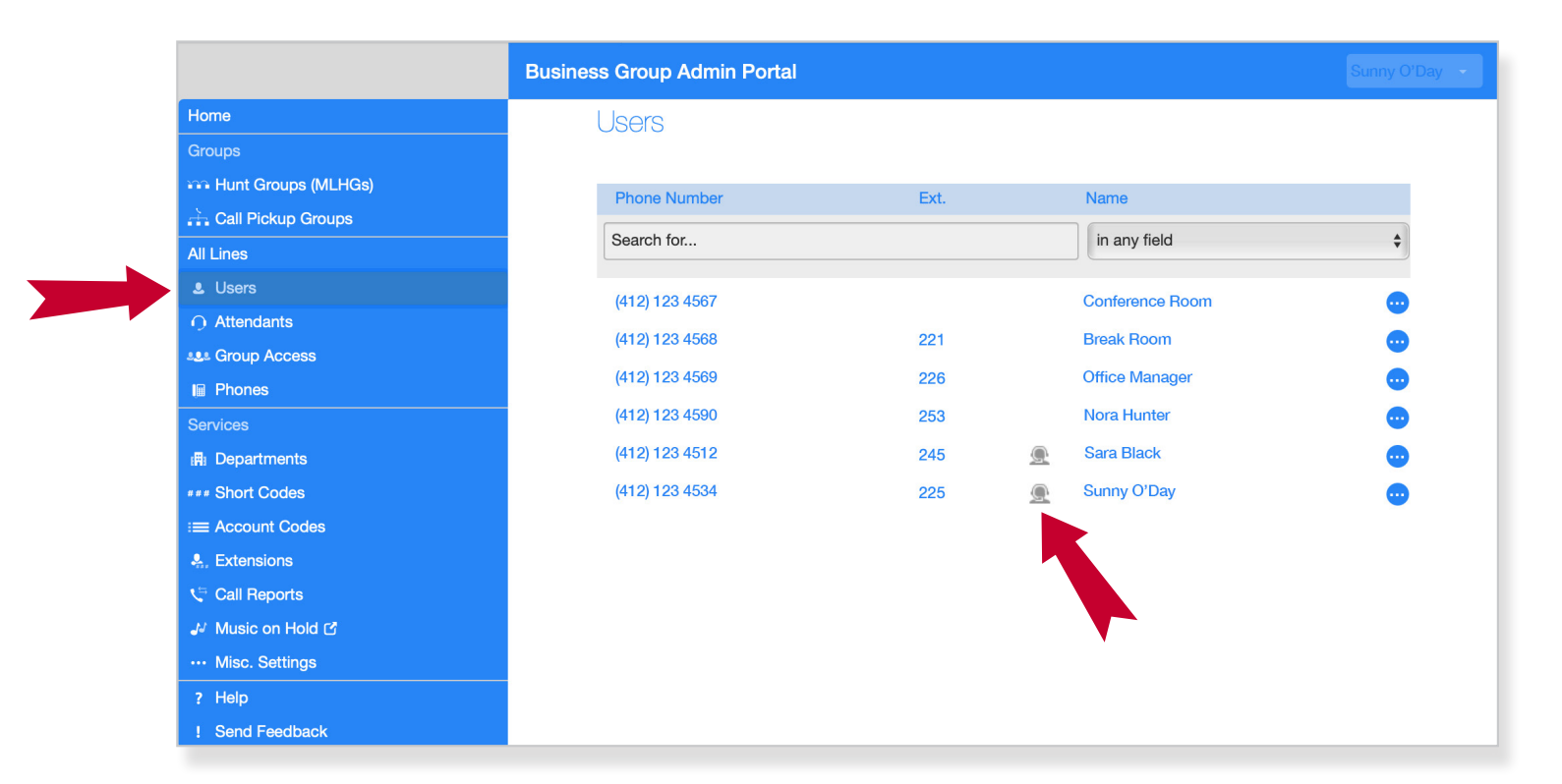

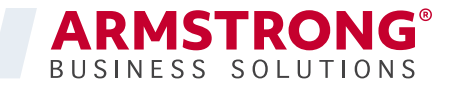

# **ALL LINES ATTENDANTS**

## **Clicking on the telephone number or Easy Attendant opens Easy Attendant**

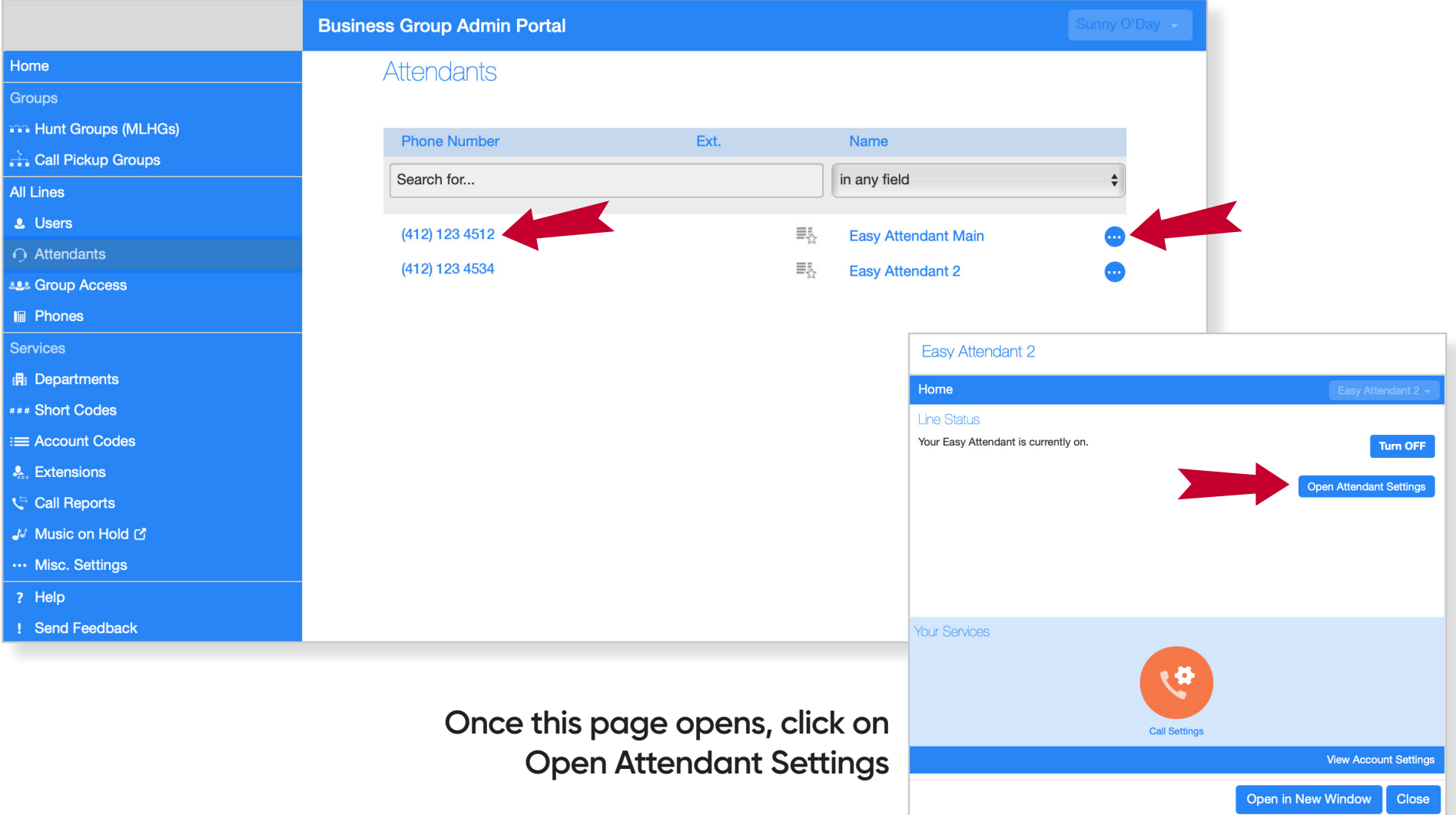

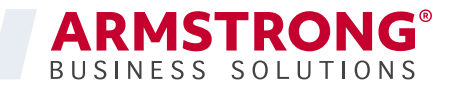

# **ALL LINES** / EASY ATTENDANT

**Schedule how your business handles phone calls with the Easy Attendant**

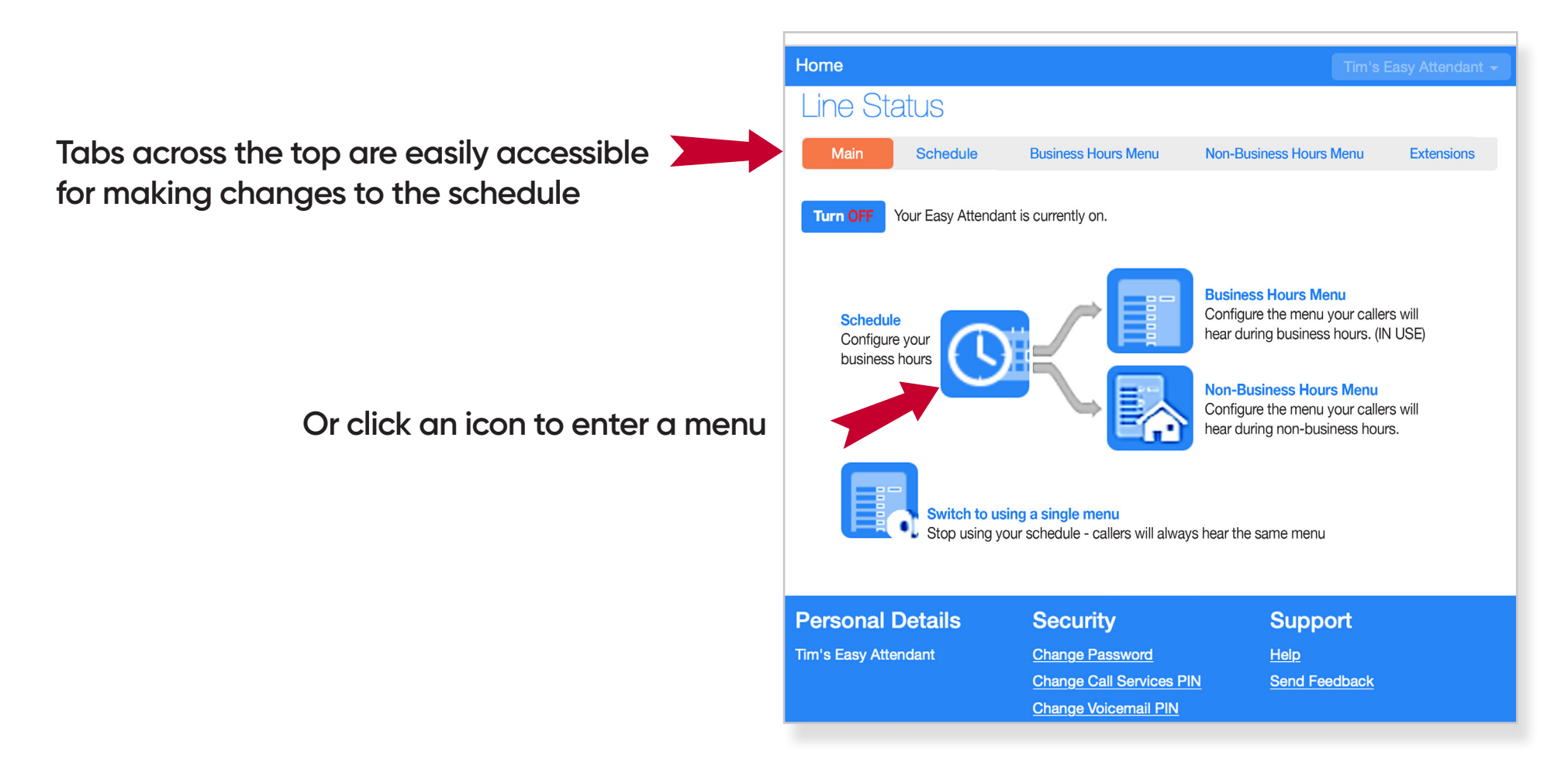

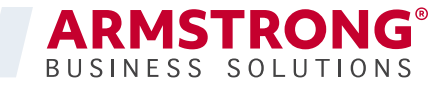

# **EASY ATTENDANT** SCHEDULE

**Configure your business schedule by clicking on the cells in the grid**

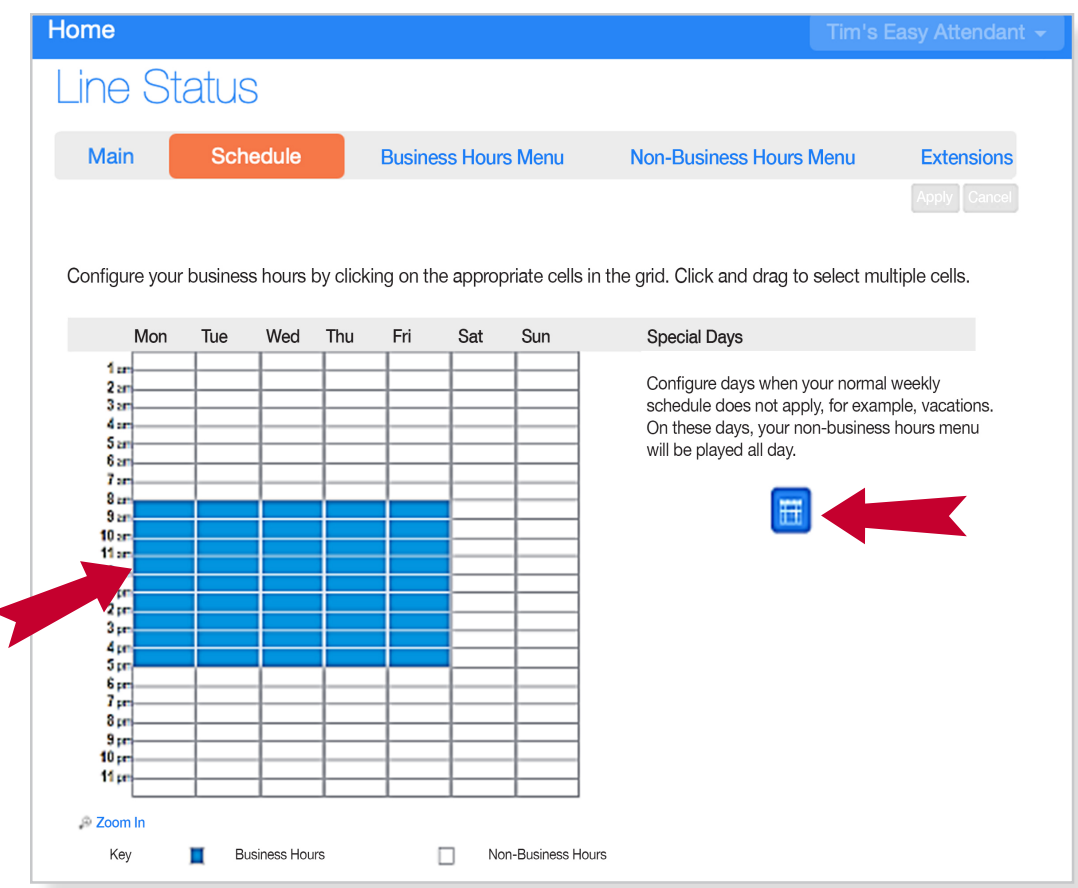

**Click the icon to configure special days, such as holidays and vacations, when the normal weekly schedule does not apply** 

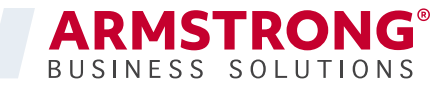

# **EASY ATTENDANT** BUSINESS HOURS MENU

### **Use the Business Hours Menu or Non-Business Hours Menu to configure lines**

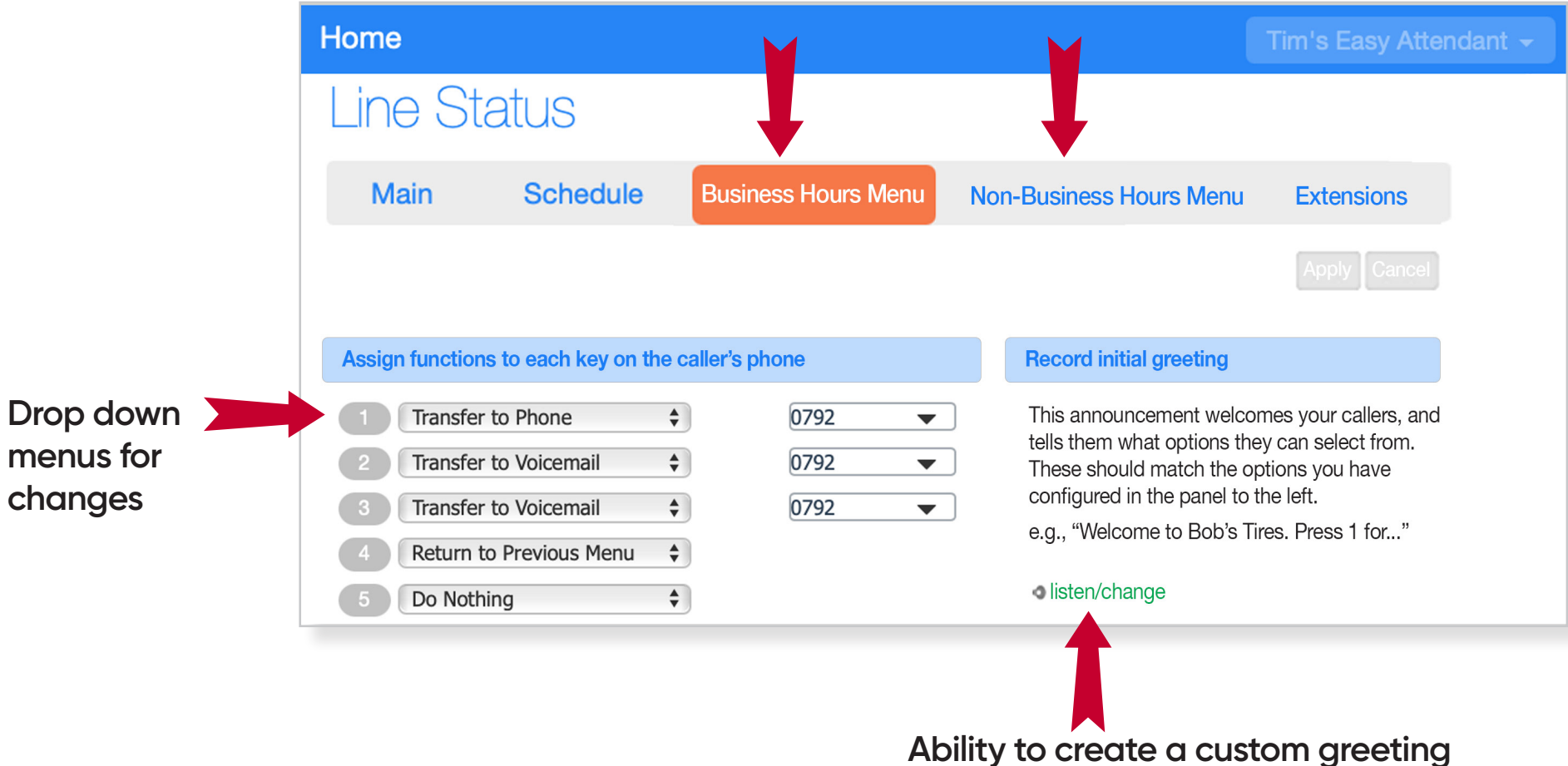

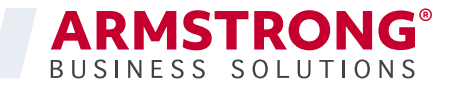

# **EASY ATTENDANT EXTENSIONS**

**Use the Extensions Menu to configure each line, including ability to record a personal greeting**

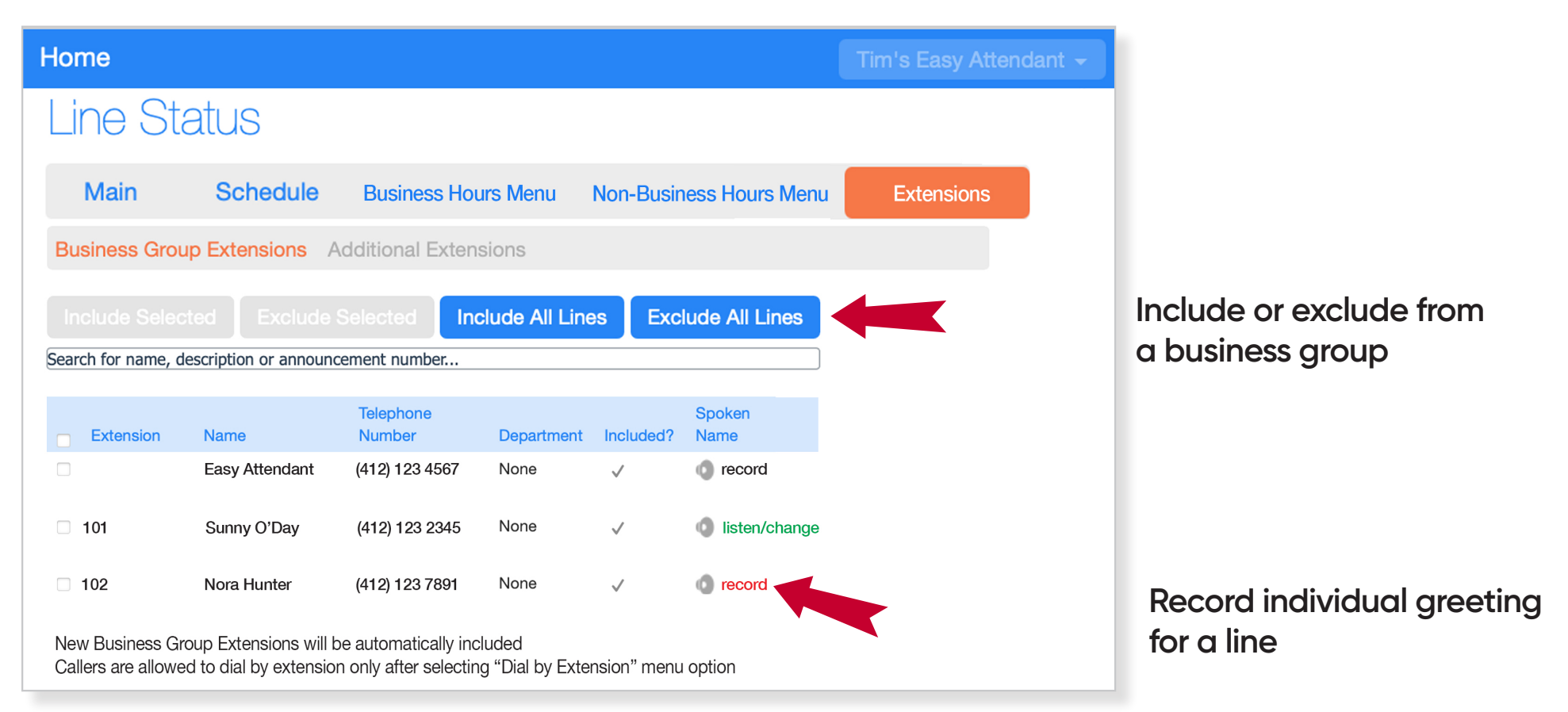

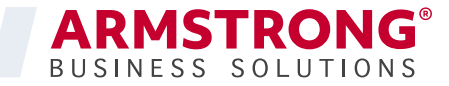

# **ALL LINES PHONES**

### **Lists all the phones on the business group**

- Easily manage phones via department if applicable
- Search via number on larger applications

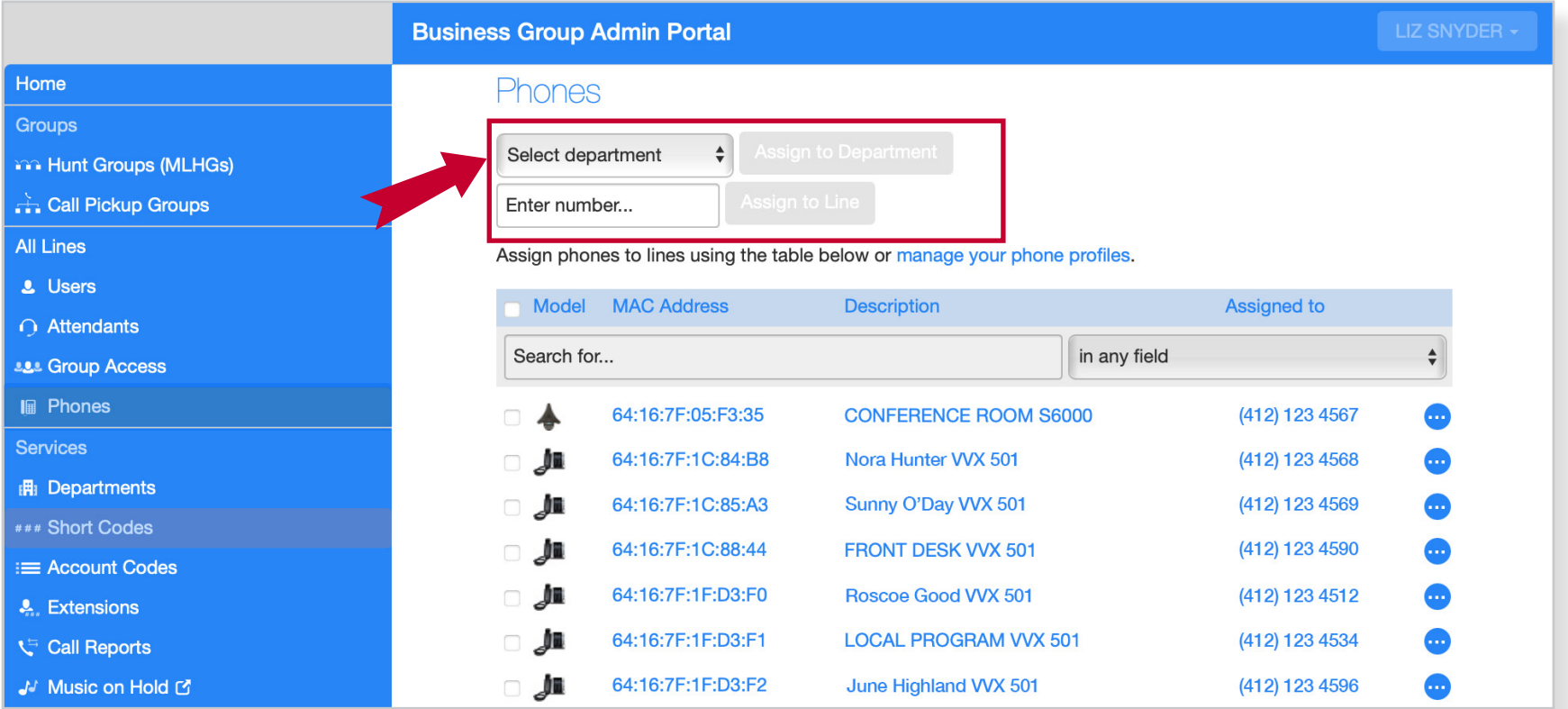

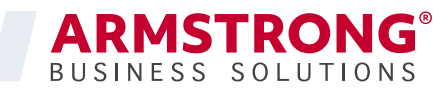

# **ALL LINES / CHANGE AND CONFIGURE PHONES**

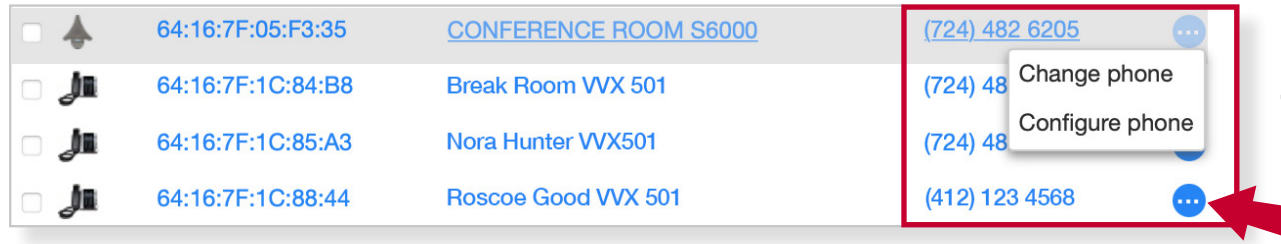

**Click the icon on the right side to change or configure phone**

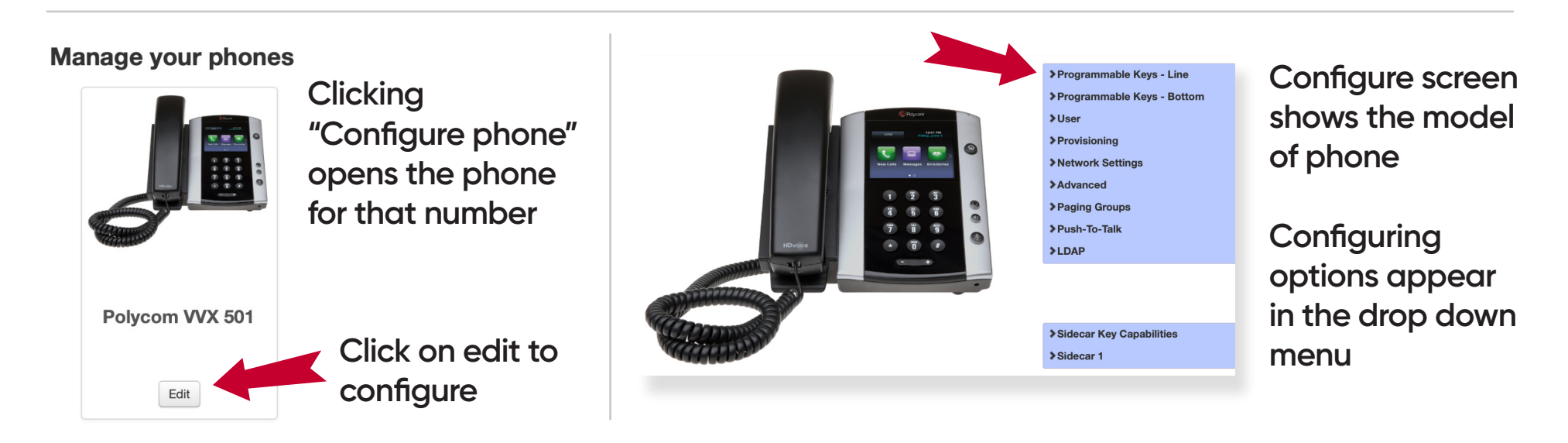

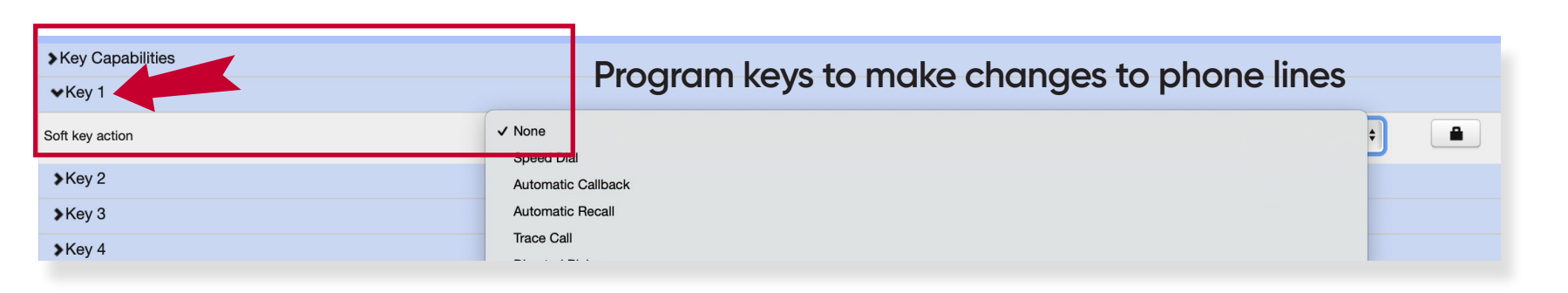

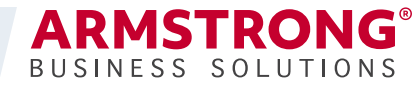

## **PROGRAMMABLE KEYS**

## **Options for Key Functions**

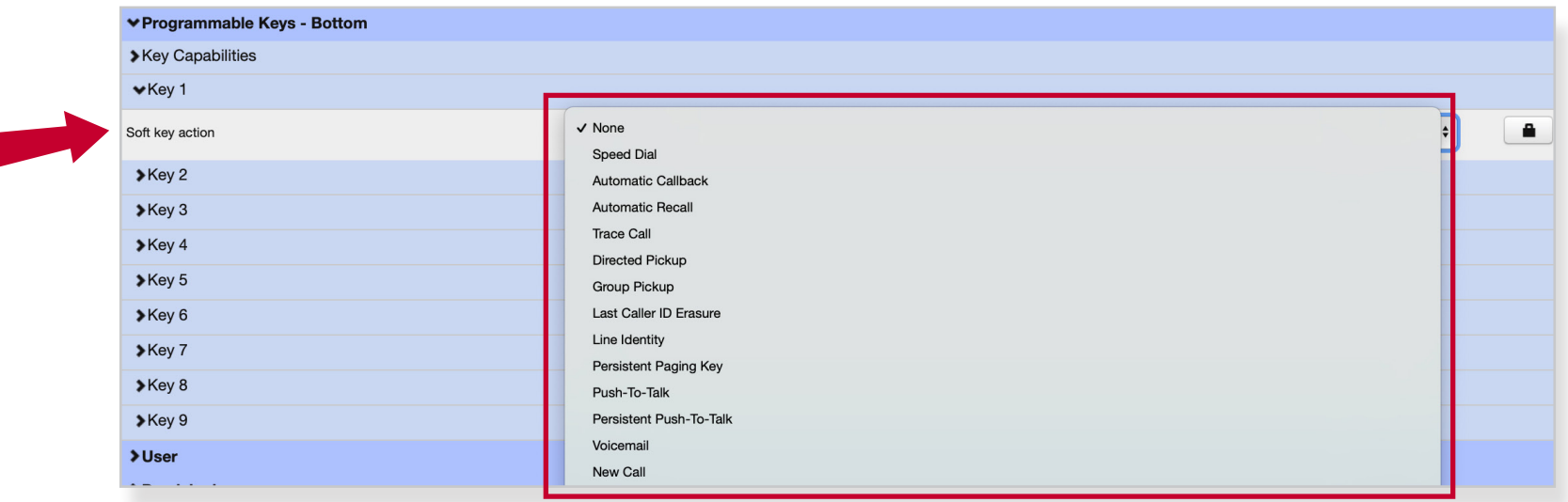

### **Customers can choose from many popular features for the phone soft keys**

- Enhanced Monitored Extension visually see if a line is in use
- Enhanced Call Park Establish a key to place calls on hold
- Speed Dial Establish Keys to auto dial a number
- Voicemail Easily transfer calls directly to voicemail

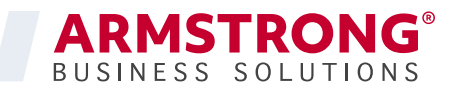

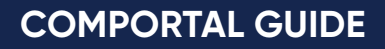

# **PHONES** SIDECAR

### **A Sidecar can be added to any phone**

- Additional soft keys
- Use for additional extensions on large phone installs
- Use for dropdown soft key options

### **Manage your phones**

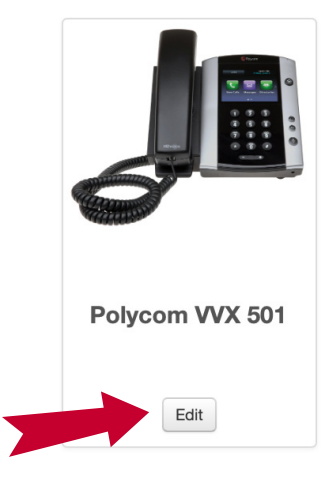

**Click on edit to configure**

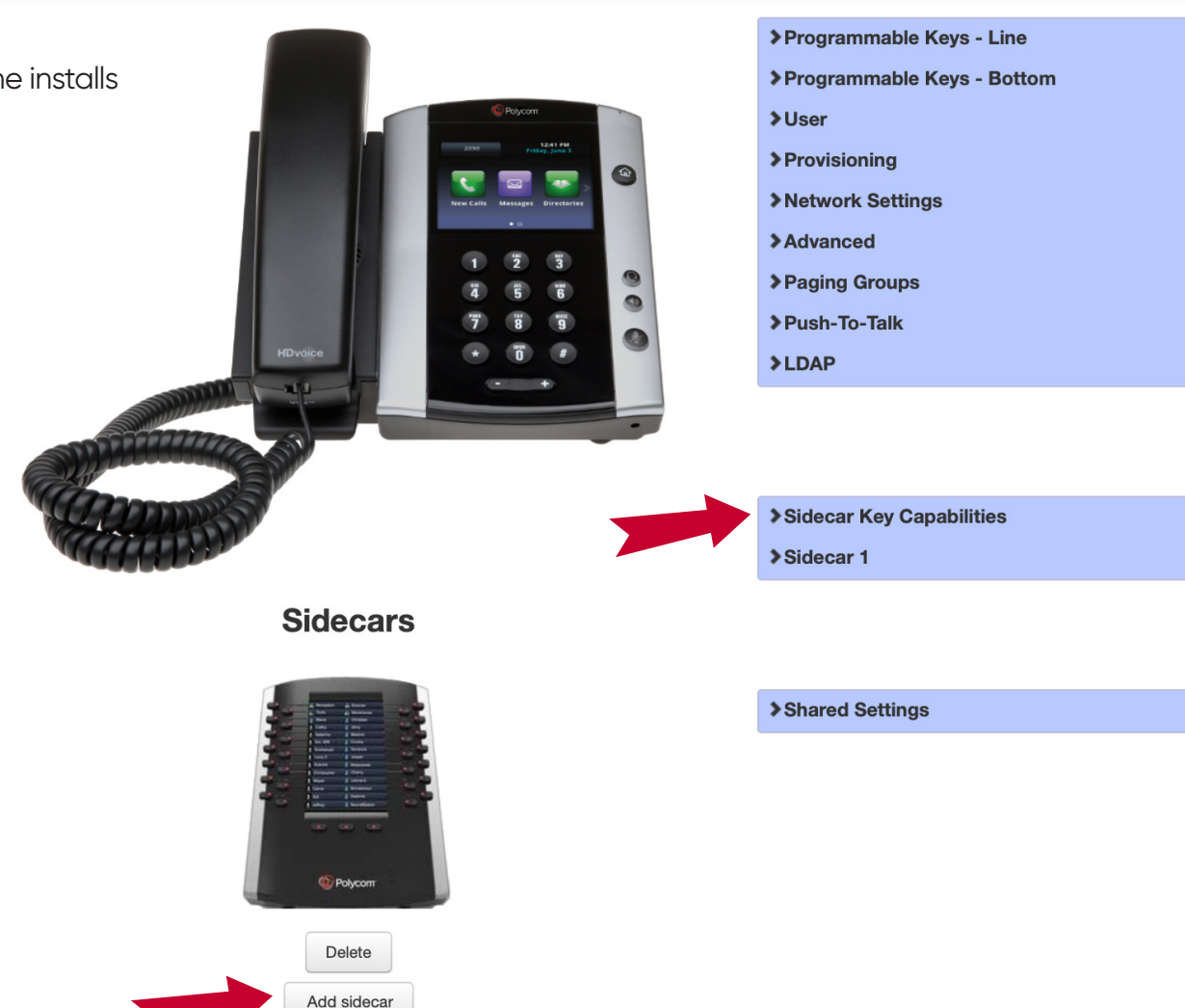

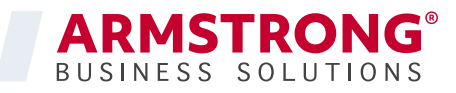

# **SERVICES** SHORT CODES

**Short Codes allow users to quickly dial common numbers**

**Add or view numbers for quick dialing access**

### **Short Codes**

Short codes allow your users to quickly dial common numbers. The table below shows the short codes currently in operation in the Business Group.

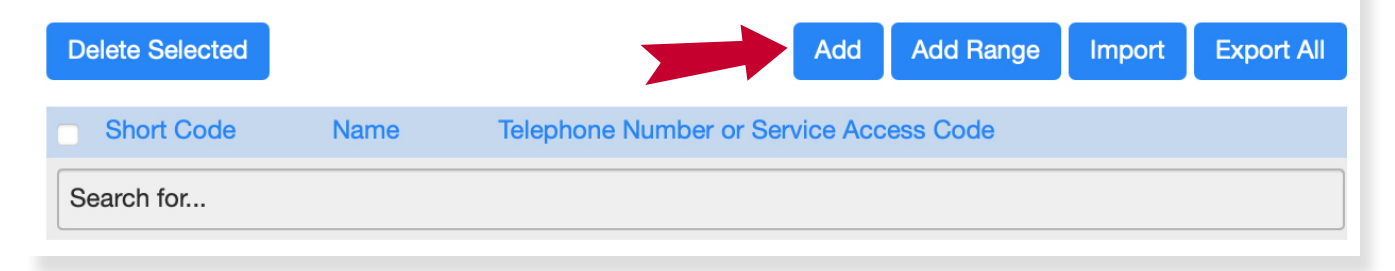

**On this page you can create the short code to use, and the phone number it maps to**

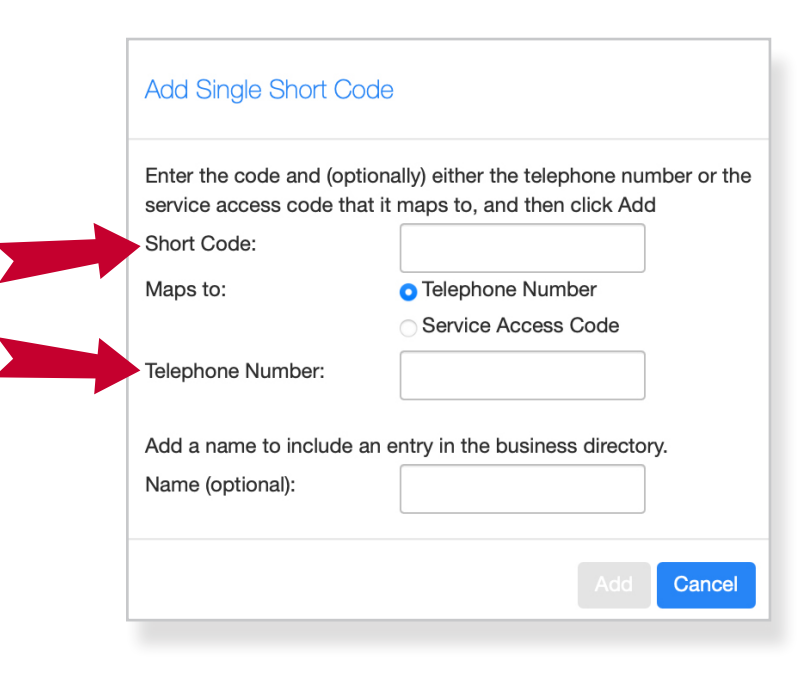

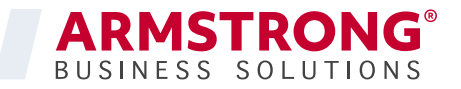

# **SERVICES** FEXTENSIONS & CALL REPORTS

### **The Extensions screen shows the current list of short extensions**

• Note: to transfer a call to an extension voicemail, simply add a **#** before entering the extension number

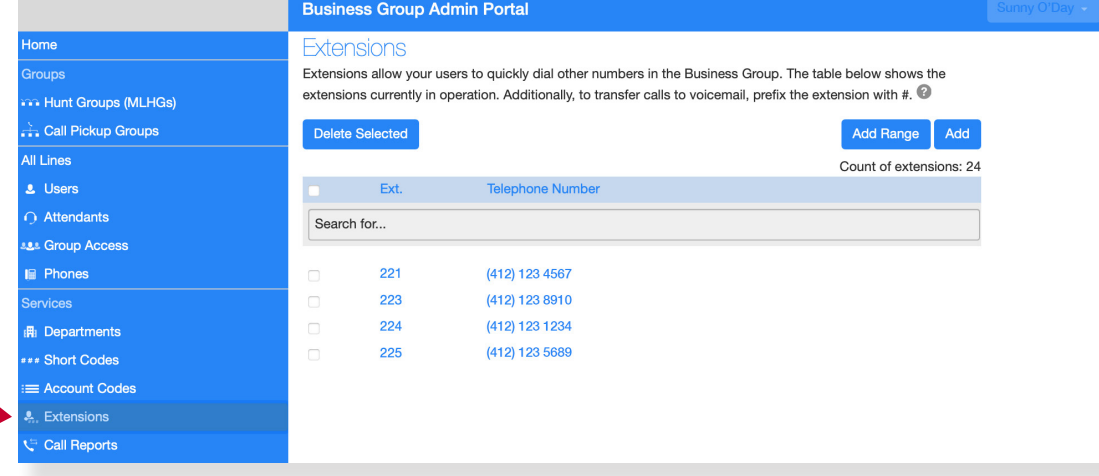

**The Call Reports function allows the admistrator of the business group to download a report of calls made to and from lines**

• Ability to choose a start and end date for the report

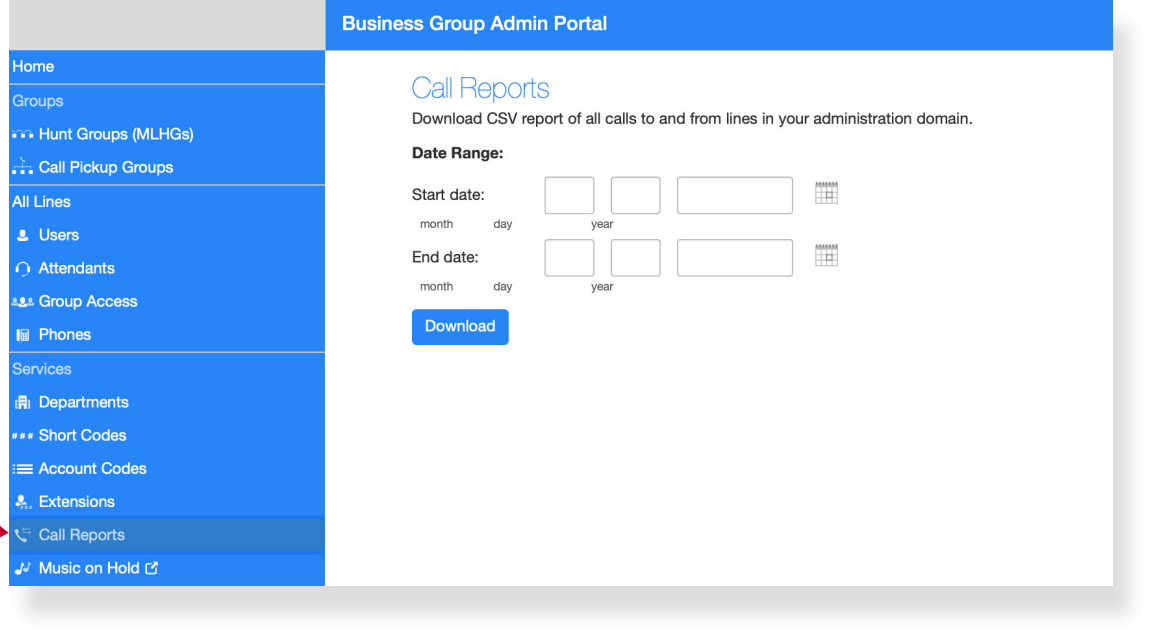

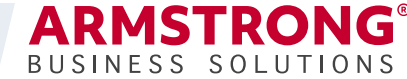

# **SERVICES** MUSIC ON HOLD

### **Music On Hold for customers to listen to while waiting on hold**

- Select resource for Music On Hold as applicable
- Custom configurations can be uploaded
- Auto attendant can also have a pre-recorded file

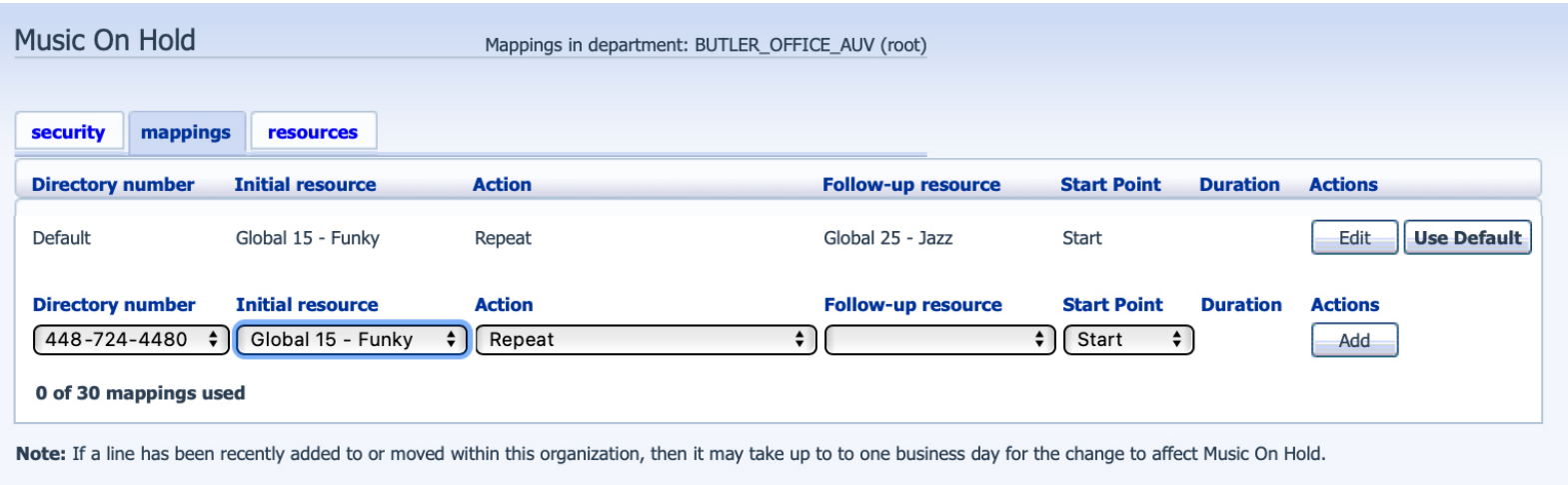

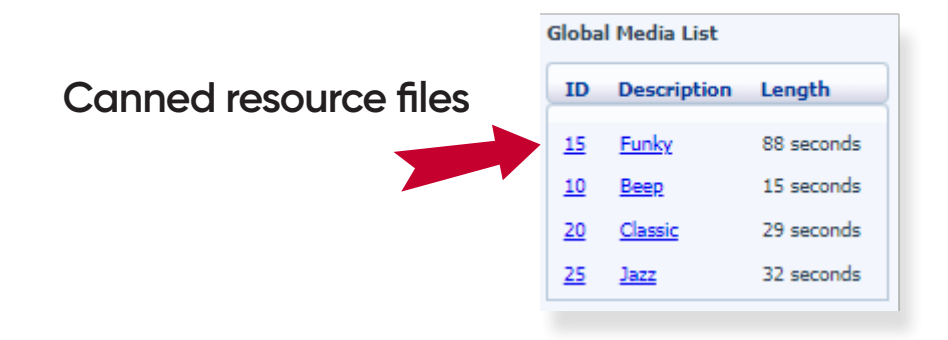

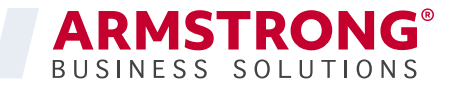